## REA

# VR5235

www.rcaaudiovideo.com

**Congratulations on purchasing your new RCA Voice Recorder.** Please read these instructions for quick tips on using the player.

Need more help? Do not return this product to the store. Visit www.rcaaudiovideo.com for the latest firmware, RCA Digital Voice Manager, user manual and FAQ's.

Installing Digital Voice Manager application

- 1. Connect the player and computer with USB cable (included). **CONNECTED** shows on the player's display. The player appears as a removable drive in your computer.
- 2. **Windows:** To access the RCA Digital Voice Manager installer, go to **My Computer** (XP users)/**Go to Computer** (Vista and 7 users) in the Start menu, find and open the drive letter associated with the player and then double-click the **rcaDVM7\_setup.exe** to launch the installer.

**QuickStart**Guide Mace When you connect your device to the computer, and the player on the player.<br>
• Do not disconnect the USB connection during files transfer. English QuickStartGuide the material of the computer,<br>
The latter the district of the district of the district of the district of the district of the district of the stress are instanced in the player. **Mac:** When you connect your device to the computer, it will appear on the desktop as a volume labeled **RCA\_DVR.** Double-click to view the volume's contents, then double-click the file **RCA Digital Voice Manager Installer.dmg**. When you double-click on this file, it will mount as a volume on the desktop. Double-click the "RCA Digital Voice Manager Installer" icon in the popup window to start the installation.

3. Follow the on-screen instructions to complete the installation. The RCA Detective application is installed with the Digital Voice Manager application on Windows and will open the Digital Voice Manager application automatically when you connect the player to your PC.

For information on the RCA Digital Voice Manager and how it works with this unit, refer to the Help Section of the software.

#### **IMPORTANT:**

• When the player is in the settings menu, playback mode, or recording mode, a connection between the player and the computer will not be established. Quit the above modes before connecting to the computer.

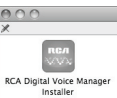

• Data transfer is possible even if no batteries are installed in the player.

- 
- The lateset Digital Voice Manager software can be downloaded from www.rcaaudiovideo.com.

If you are a Windows user, a comprehensive User Manual in three languages (English, Spanish, or French) will be copied to your PC as part of the RCA Digital Voice Manager software installation. You can find the User Manual PDF file as a shortcut on your desktop. If you are a Mac user, please find the User Manual PDF file in the player memory under the User Manuals folder.

### Date and time setup

- 1. Insert 2 AAA batteries (included).
- 2. Slide the  $\triangle$  /  $\circ$  switch to  $\circ$  to turn on the player.
- 3. While playback is stopped, press **MENU** to access the player menu.
- 4. Press / to select **DATE+TIME** and press **PLAY**•**PAUSE** to confirm selection.
- 5. Press  $\leftrightarrow$  /  $\leftrightarrow$  to select **SET TIME, SET DATE** or **TIME FORMAT** and press **PLAY·PAUSE** to confirm selection.
- 6. Press **PLAY**•**PAUSE** to select hour, minute, AM/PM, month, day and year. Press  $\leftrightarrow$  /  $\leftrightarrow$  to adjust the value and then press **PLAY·PAUSE** to confirm selection.

v1.0 (1.0.1.0) (EN/F)

## General controls

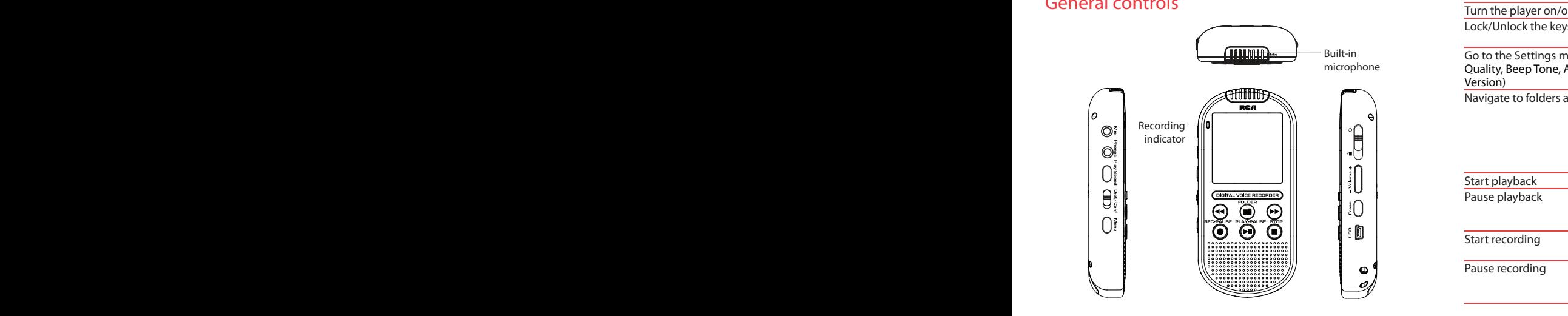

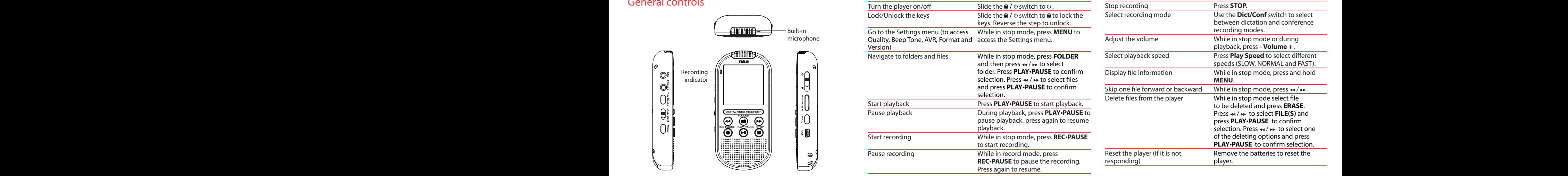